Descripción general del PC portátil Guía del usuario

© Copyright 2008 Hewlett-Packard Development Company, L.P.

Microsoft y Windows son marcas comerciales registradas de Microsoft Corporation en EE. UU. Bluetooth es una marca comercial que pertenece a su propietario y es utilizada por Hewlett-Packard Company bajo licencia. El logotipo de SD es una marca comercial de su propietario.

La información contenida en el presente documento está sujeta a cambios sin previo aviso. Las únicas garantías para los productos y servicios de HP están estipuladas en las declaraciones expresas de garantía que acompañan a dichos productos y servicios. La información contenida en este documento no debe interpretarse como una garantía adicional. HP no se responsabilizará por errores técnicos o de edición ni por omisiones contenidas en el presente documento.

Segunda edición: agosto de 2008

Primera edición: julio de 2008

Número de referencia del documento: 482383-E52

#### **Aviso del producto**

Esta guía del usuario describe los recursos que son comunes a la mayoría de los modelos. Algunos recursos pueden no encontrarse disponibles en su equipo.

### **Aviso de advertencia de seguridad**

**¡ADVERTENCIA!** Para reducir la posibilidad de lesiones relacionadas con el calor o el sobrecalentamiento del equipo, no lo coloque directamente sobre su regazo ni obstruya los conductos de aire del equipo. Use el equipo sólo sobre una superficie plana y sólida. No permita que ninguna superficie dura, como una impresora opcional adyacente, o una superficie blanda, como cojines, alfombras o ropa, bloqueen el flujo de aire. Tampoco permita que el adaptador de CA entre en contacto con la piel o una superficie blanca, como almohadas, alfombras o ropa, durante el funcionamiento. Este equipo y el adaptador de CA cumplen los límites de temperatura de superficie para usuarios que dispone el Estándar internacional para la seguridad del equipamiento de tecnologías de la información (IEC 60950).

# Tabla de contenido

### 1 Identificación del hardware

### 2 Componentes

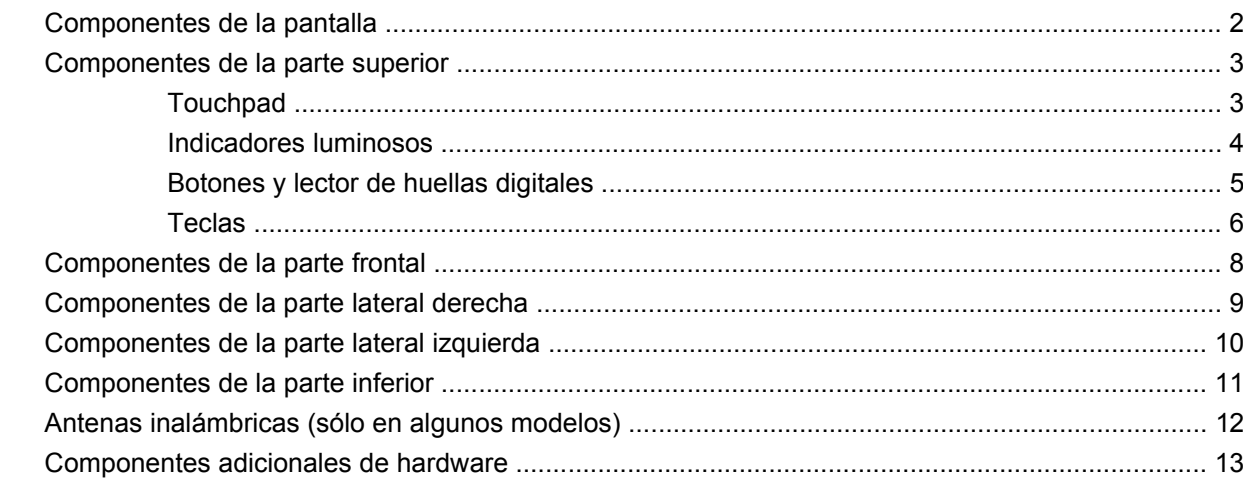

### 3 Etiquetas

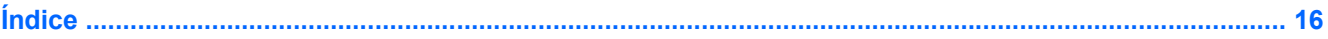

# <span id="page-6-0"></span>**1 Identificación del hardware**

Para ver una lista del hardware instalado en el equipo, siga estos pasos:

- **1.** Seleccione **Inicio > Equipo > Propiedades del sistema**.
- **2.** En el panel izquierdo, haga clic en **Administrador de dispositivos**.

También puede añadir hardware o modificar configuraciones de dispositivos con el Administrador de dispositivos.

**NOTA:** Windows® incluye el recurso Control de cuentas de usuario para mejorar la seguridad de su equipo. Es posible que se le solicite su permiso o se le pida su contraseña para tareas como la instalación de software, la ejecución de utilidades o el cambio de las configuraciones de Windows. Consulte Ayuda y soporte técnico para obtener más información.

# <span id="page-7-0"></span>**2 Componentes**

## **Componentes de la pantalla**

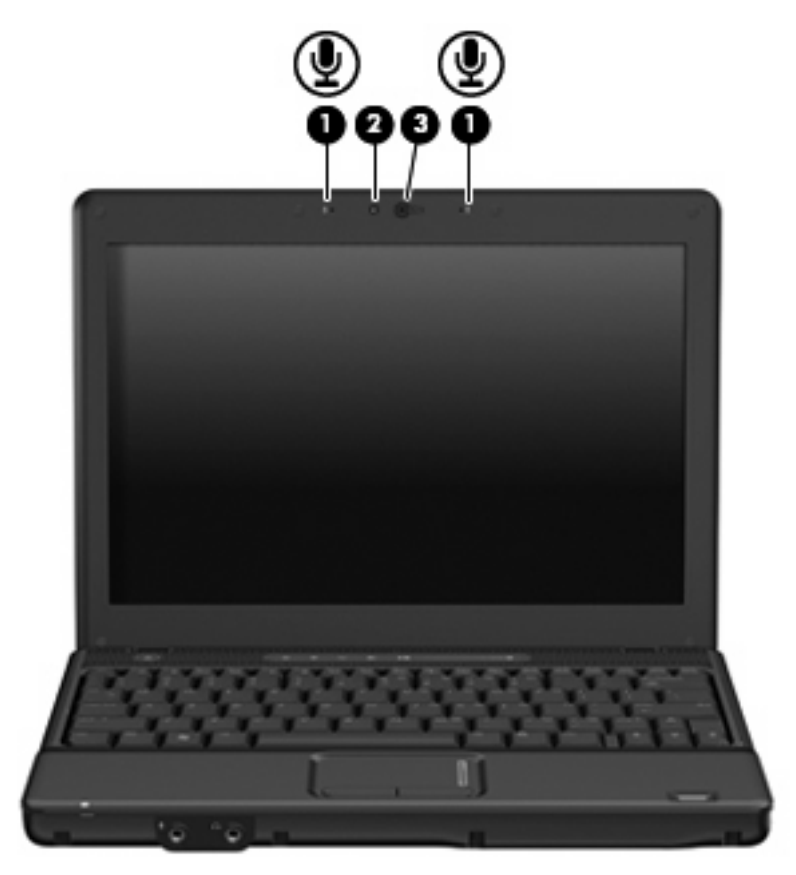

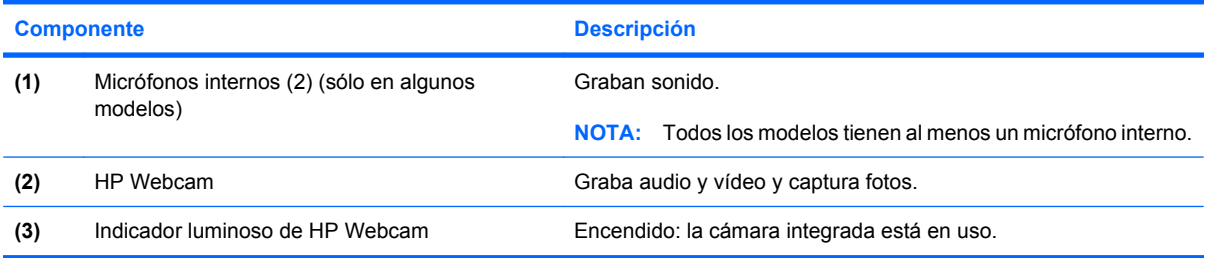

## <span id="page-8-0"></span>**Componentes de la parte superior**

### **Touchpad**

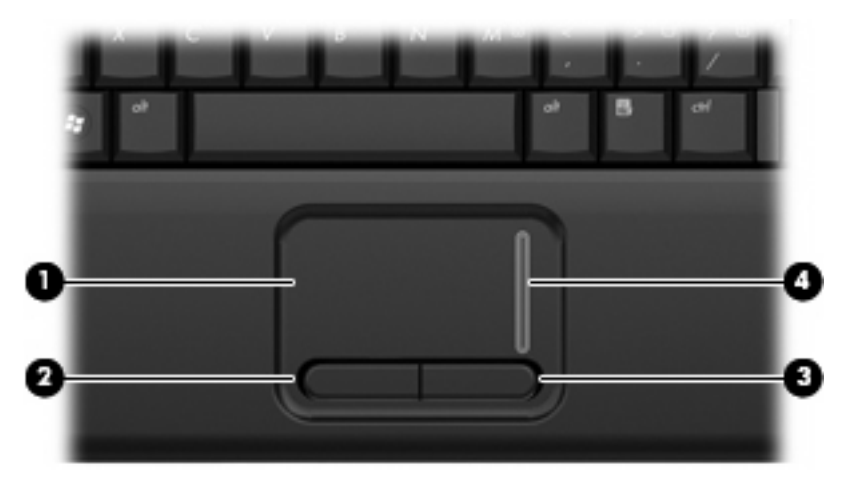

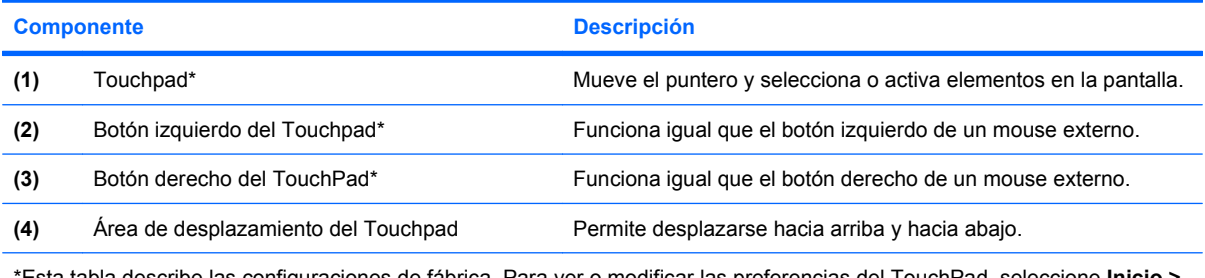

\*Esta tabla describe las configuraciones de fábrica. Para ver o modificar las preferencias del TouchPad, seleccione **Inicio > Panel de control > Hardware y sonido > Mouse**.

### <span id="page-9-0"></span>**Indicadores luminosos**

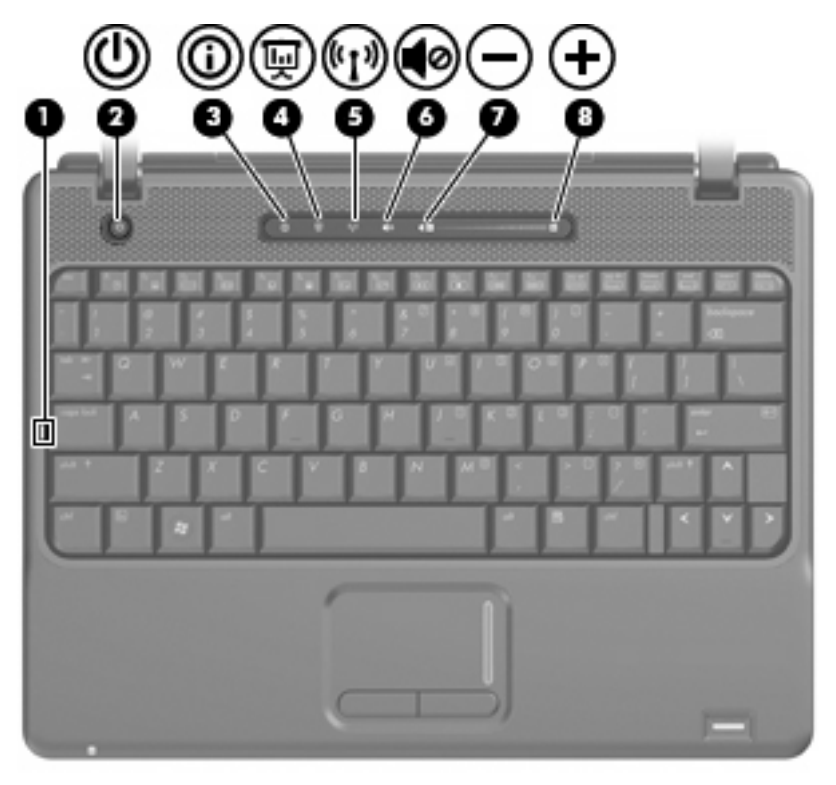

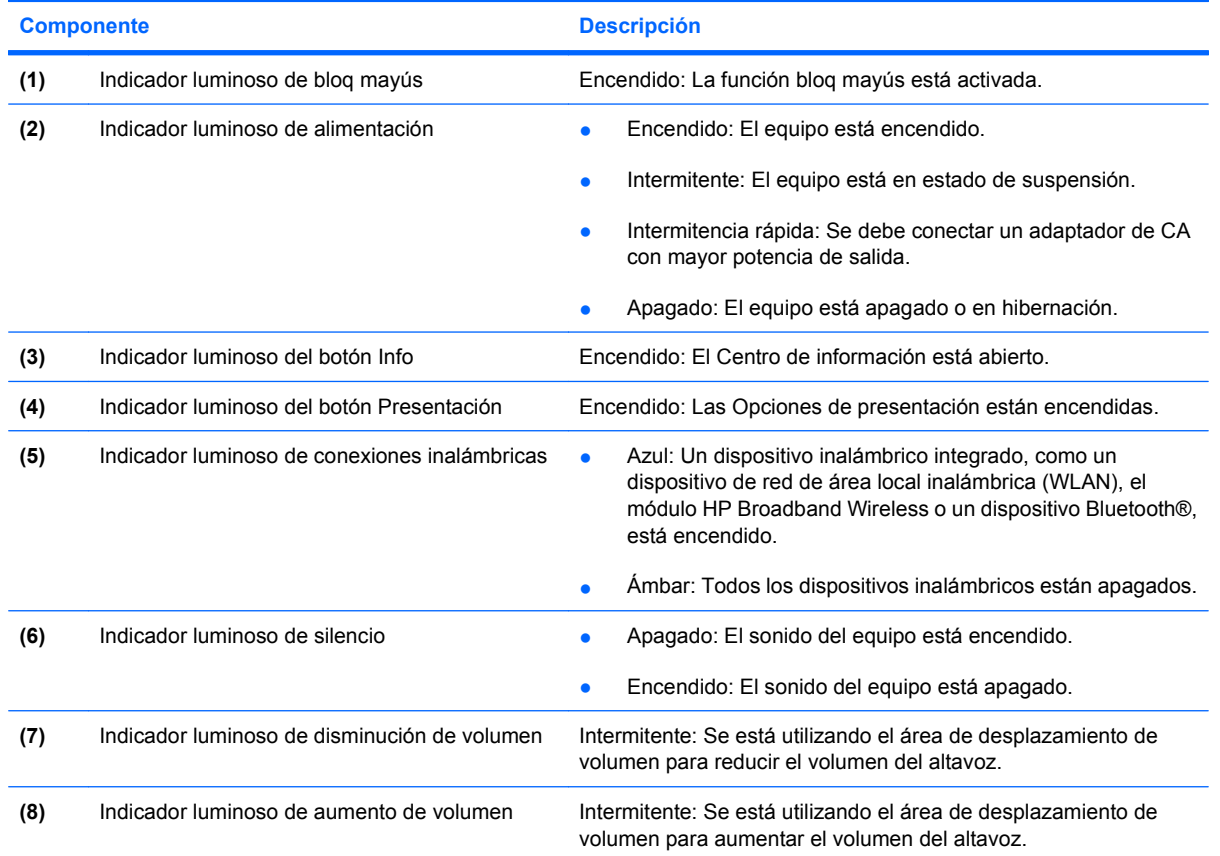

### <span id="page-10-0"></span>**Botones y lector de huellas digitales**

![](_page_10_Picture_1.jpeg)

![](_page_10_Picture_87.jpeg)

<span id="page-11-0"></span>![](_page_11_Picture_192.jpeg)

### **Teclas**

**NOTA:** Es posible que la apariencia de su equipo difiera ligeramente de las imágenes de esta sección.

<span id="page-12-0"></span>![](_page_12_Figure_0.jpeg)

![](_page_12_Picture_70.jpeg)

## <span id="page-13-0"></span>**Componentes de la parte frontal**

![](_page_13_Picture_1.jpeg)

![](_page_13_Picture_65.jpeg)

## <span id="page-14-0"></span>**Componentes de la parte lateral derecha**

**NOTA:** Observe la imagen que coincida más con su equipo.

![](_page_14_Picture_2.jpeg)

![](_page_14_Picture_125.jpeg)

## <span id="page-15-0"></span>**Componentes de la parte lateral izquierda**

![](_page_15_Picture_1.jpeg)

![](_page_15_Picture_99.jpeg)

# <span id="page-16-0"></span>**Componentes de la parte inferior**

![](_page_16_Figure_1.jpeg)

![](_page_16_Picture_91.jpeg)

## <span id="page-17-0"></span>**Antenas inalámbricas (sólo en algunos modelos)**

En algunos modelos de equipo, hay al menos dos antenas que envían y reciben señales de uno o varios dispositivos inalámbricos. Estas antenas no son visibles desde el exterior del equipo.

![](_page_17_Picture_2.jpeg)

**FY NOTA:** Para lograr una transmisión óptima, mantenga el entorno de las antenas libre de obstáculos.

Para ver información sobre reglamentación de dispositivos inalámbricos, consulte la sección *Avisos normativos, de seguridad y medioambientales* que se aplica a su país. Estos avisos se encuentran en Ayuda y soporte técnico.

## <span id="page-18-0"></span>**Componentes adicionales de hardware**

![](_page_18_Picture_1.jpeg)

![](_page_18_Picture_74.jpeg)

\*El aspecto de los cables de módem, los adaptadores de cable de módem, las baterías y los cables de alimentación varía según el país y la región.

# <span id="page-19-0"></span>**3 Etiquetas**

Las etiquetas adheridas al equipo proporcionan información que podría ser necesaria para solucionar problemas del sistema o al realizar viajes al exterior con el equipo:

Etiqueta de servicio técnico: proporciona información importante, como la siguiente:

![](_page_19_Picture_3.jpeg)

- Nombre del producto **(1)**. Es el nombre del producto adherido a la parte frontal de su PC portátil.
- Número de serie (s/n) **(2)**. Es un código alfanumérico específico de cada producto.
- Número de pieza/número de producto (p/n) **(3)**. Este número brinda información específica sobre los componentes de hardware del producto. El número de pieza ayuda a un técnico de servicio a determinar qué componentes y piezas se necesitan.
- Descripción del modelo **(4)**. Es el número que usted usa para encontrar documentos, controladores y soporte para su PC portátil.
- Período de garantía **(5)**. Indica la duración del período de garantía para este equipo.

Tenga esta información disponible cuando contacte al soporte técnico. La etiqueta de servicio técnico está adherida a la parte inferior del equipo.

- Certificado de autenticidad de Microsoft®: contiene la clave del producto Windows®. Es posible que necesite la clave del producto para solucionar problemas del sistema operativo o actualizarlo. Este certificado está adherido a la parte inferior del equipo.
- Etiqueta reglamentaria: suministra la información normativa acerca del equipo. La etiqueta reglamentaria está adherida dentro del compartimento de la batería.
- Etiqueta de aprobación de módem: proporciona información acerca del módem y enumera las marcas de aprobación de agencias requeridas por algunos países en los cuales el módem ha sido aprobado para su uso. Es posible que necesite esta información cuando viaje al exterior. La etiqueta de aprobación del módem está adherida a la parte interior del compartimento de la unidad de disco duro.
- Etiquetas de certificación inalámbrica (sólo en algunos modelos): proporcionan información sobre dispositivos inalámbricos opcionales y las certificaciones de aprobación de algunos países en los cuales se ha aprobado el uso de los dispositivos. Un dispositivo opcional puede ser un dispositivo

<span id="page-20-0"></span>de red de área local inalámbrica (WLAN), un módulo HP Broadband Wireless o un dispositivo Bluetooth®. Si su modelo de equipo incluye uno o más dispositivos inalámbricos, se incluye también una o más etiquetas de certificación junto con éste. Es posible que necesite esta información cuando viaje al exterior. Las etiquetas de certificación inalámbrica están adheridas en la parte interior del compartimento de la unidad de disco duro.

# <span id="page-21-0"></span>**Índice**

### **A**

adaptador de CA, identificación [13](#page-18-0) alimentación, cable [13](#page-18-0) alimentación, conector [10](#page-15-0) alimentación, identificación del botón [5](#page-10-0) antenas [12](#page-17-0) antenas inalámbricas [12](#page-17-0) aprobación del módem, etiqueta [14](#page-19-0) área de desplazamiento, TouchPad [3](#page-8-0) área de desplazamiento de volumen, identificación [6](#page-11-0) aumento de volumen, identificación del botón [6](#page-11-0) aumento de volumen, identificación del indicador luminoso [4](#page-9-0) auriculares [8](#page-13-0) auriculares (salida de audio), conector [8](#page-13-0) auriculares de botón [8](#page-13-0)

### **B**

batería compartimentos [14](#page-19-0) batería, identificación [13](#page-18-0) bloq mayús, identificación del indicador luminoso [4](#page-9-0) Bluetooth, etiqueta [15](#page-20-0) botón de información, identificación [6](#page-11-0) botón de presentación, identificación [6](#page-11-0) botón de silencio, identificación [6](#page-11-0) botones alimentación [5](#page-10-0) aumento de volumen [6](#page-11-0) conexiones inalámbricas [6](#page-11-0)

disminución de volumen [6](#page-11-0) información [6](#page-11-0) presentación [6](#page-11-0) silencio [6](#page-11-0) Touchpad [3](#page-8-0) botón info, identificación del indicador luminoso [4](#page-9-0) botón presentación, identificación del indicador luminoso [4](#page-9-0)

### **C**

cable de alimentación, identificación [13](#page-18-0) cámara, identificación [2](#page-7-0) cámara web, identificación [2](#page-7-0) certificación inalámbrica, etiqueta [15](#page-20-0) certificado de autenticidad, etiqueta [14](#page-19-0) clave del producto [14](#page-19-0) compartimento, módulo de memoria de expansión [11](#page-16-0) compartimento de la batería [11,](#page-16-0) [14](#page-19-0) compartimentos batería [11](#page-16-0) componentes inferior [11](#page-16-0) lateral derecho [9](#page-14-0) lateral izquierdo [10](#page-15-0) pantalla [2](#page-7-0) parte frontal [8](#page-13-0) parte superior [3](#page-8-0) software adicional [13](#page-18-0) conector de alimentación, identificación [10](#page-15-0) conector de entrada de audio (micrófono), identificación [8](#page-13-0)

conectores entrada de audio (micrófono) [8](#page-13-0) RJ-11 (módem) [10](#page-15-0) RJ-45 (red) [10](#page-15-0) salida de audio (auriculares) [8](#page-13-0) conexiones inalámbricas, identificación del botón [6](#page-11-0) conexiones inalámbricas, identificación del indicador luminoso [4](#page-9-0)

### **D**

de viaje con el equipo etiqueta de aprobación del módem [14](#page-19-0) etiquetas de certificación inalámbrica [15](#page-20-0) disminución de volumen, identificación del botón [6](#page-11-0) disminución de volumen, identificación del indicador luminoso [4](#page-9-0) Dispositivo WLAN [15](#page-20-0)

### **E**

etiqueta del certificado de autenticidad de Microsoft [14](#page-19-0) etiqueta de servicio técnico [14](#page-19-0) etiquetas aprobación del módem [14](#page-19-0) Bluetooth [15](#page-20-0) certificación inalámbrica [15](#page-20-0) Certificado de autenticidad de Microsoft [14](#page-19-0) etiqueta de servicio técnico [14](#page-19-0) reglamentaria [14](#page-19-0) WLAN [15](#page-20-0)

### **H**

HP Webcam, identificación [2](#page-7-0) HP Webcam, identificación del indicador luminoso [2](#page-7-0)

### **I**

indicadores luminosos alimentación [4](#page-9-0) aumento de volumen [4](#page-9-0) batería [10](#page-15-0) bloq mayús [4](#page-9-0) botón Info [4](#page-9-0) conexiones inalámbricas [4](#page-9-0) disminución de volumen [4](#page-9-0) presentación, botón [4](#page-9-0) silencio [4](#page-9-0) unidad [8](#page-13-0) indicadores luminosos de alimentación, identificación [4](#page-9-0) indicador luminoso de cámara web, identificación [2](#page-7-0) indicador luminoso de la batería, identificación [10](#page-15-0) indicador luminoso de unidad, identificación [8](#page-13-0) información normativa etiqueta de aprobación del módem [14](#page-19-0) etiqueta reglamentaria [14](#page-19-0) etiquetas de certificación de conexiones inalámbricas [15](#page-20-0)

#### **L**

lector de huellas digitales, identificación [6](#page-11-0) lector de tarjetas multimedia, identificación [9](#page-14-0) liberación de la batería, pestillo [11](#page-16-0)

#### **M**

micrófono (entrada de audio), conector [8](#page-13-0) micrófonos internos, identificación [2](#page-7-0) módulo de memoria, identificación del compartimento [11](#page-16-0) módulo inalámbrico, identificación del compartimento [11](#page-16-0) monitor externo, puerto [9](#page-14-0)

### **N**

nombre y número de producto del equipo [14](#page-19-0) número de serie, equipo [14](#page-19-0)

### **O**

óptica, identificación de la unidad [10](#page-15-0) orificios de ventilación, identificación [9](#page-14-0), [11](#page-16-0)

### **P**

pestillo, liberación de la batería [11](#page-16-0) pestillo de liberación de la batería, identificación [11](#page-16-0) puerto de monitor externo, identificación [9](#page-14-0) Puerto HDMI, identificación [9](#page-14-0) puertos HDMI [9](#page-14-0) monitor externo [9](#page-14-0) USB [9](#page-14-0), [10](#page-15-0)

### **R**

ranura para cable de seguridad, identificación [9](#page-14-0) Ranura para ExpressCard, identificación [9](#page-14-0) ranuras cable de seguridad [9](#page-14-0) ExpressCard [9](#page-14-0) Lector de tarjetas multimedia [9](#page-14-0) módulo de memoria de expansión [11](#page-16-0) RJ-11 (módem), identificación del conector [10](#page-15-0) RJ-45 (red), identificación del conector [10](#page-15-0)

### **S**

salida de audio (auriculares), identificación del conector [8](#page-13-0) silencio, identificación del botón [6](#page-11-0) silencio, identificación del indicador luminoso [4](#page-9-0)

sistema operativo clave del producto [14](#page-19-0) etiqueta del certificado de autenticidad de Microsoft [14](#page-19-0)

### **T**

tecla de aplicaciones, Windows [7](#page-12-0) tecla de aplicaciones de Windows, identificación [7](#page-12-0) tecla del logotipo de Windows, identificación [7](#page-12-0) tecla esc, identificación [7](#page-12-0) tecla fn, identificación [7](#page-12-0) teclas aplicaciones de Windows [7](#page-12-0) esc [7](#page-12-0) fn [7](#page-12-0) función [7](#page-12-0) logotipo de Windows [7](#page-12-0) teclado numérico [7](#page-12-0) teclas de función, identificación [7](#page-12-0) teclas del teclado numérico, identificación [7](#page-12-0) Touchpad botones [3](#page-8-0) identificación [3](#page-8-0) **TouchPad** área de desplazamiento [3](#page-8-0)

### **U**

unidad de disco duro, identificación del compartimento [11](#page-16-0) USB, identificación de los puertos [9](#page-14-0), [10](#page-15-0)

### **V**

volumen, identificación del indicador luminoso de silencio [4](#page-9-0)

### **W**

WLAN, etiqueta [15](#page-20-0)

![](_page_23_Picture_0.jpeg)